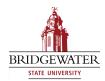

#### Bridgewater State University Virtual Commons - Bridgewater State University

#### EdTech Day

EdTech Day 2011

Aug 18th, 10:30 AM - 11:10 AM

eLearning Live

Diane Forand Bristol Community College

Andrew Hinote Bristol Community College

Follow this and additional works at: http://vc.bridgew.edu/edtech Part of the Instructional Media Design Commons

Diane Forand and Andrew Hinote (August 18, 2011). eLearning Live. In *EdTech Day Conference*. Presentation 1. Available at: http://vc.bridgew.edu/edtech/2011/sessions/1

This item is available as part of Virtual Commons, the open-access institutional repository of Bridgewater State University, Bridgewater, Massachusetts.

## eLearning Live! Cost Effective Web Conferencing

Presented by:

Diane Forand & Andrew Hinote

### BigBlueButton

- Free, open source, web conferencing software
  - Clean and simple was the design goal ("Just push the Big Blue Button!")
  - Similar to Connect or Elluminate
  - Uses VoIP for audio
    - No telephone needed
    - Practical limit of 25 attendees for audio
- Big Blue Button main site:
  - http://www.bigbluebutton.org/
- Big Blue Button tutorials
  - http://www.bigbluebutton.org/content/videos

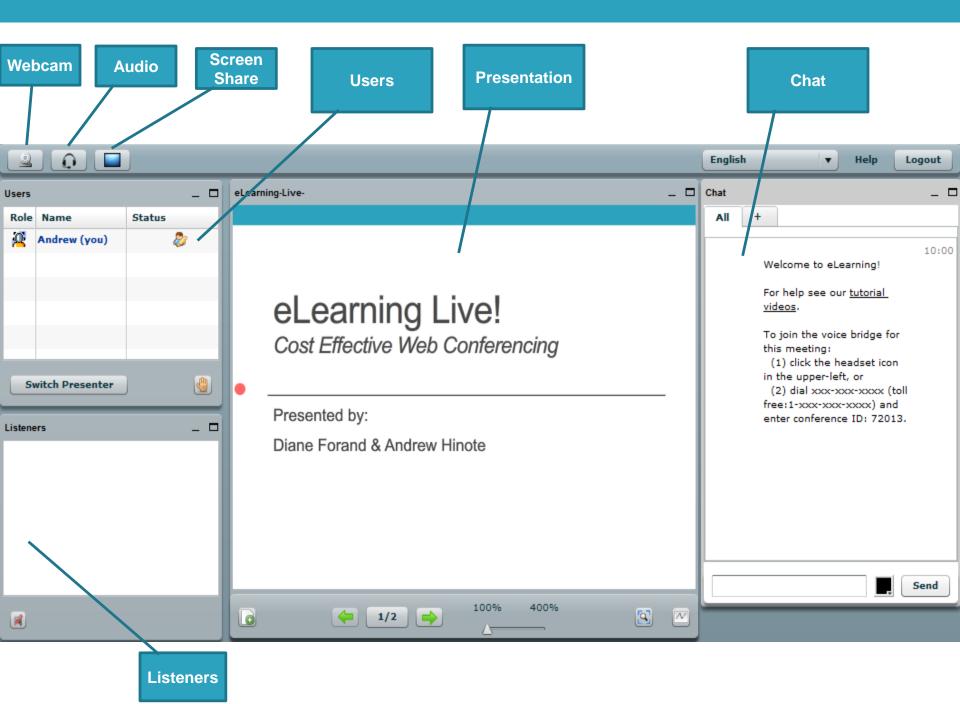

#### **BigBlueButton Breakdown**

#### Advantages

- Resize, move, and hide modules
- Cost effective
  - Open Source
- Quick and simple installation
  - 15-20 Minutes
- Simple for students to access
  - No wizard or setup tool
- Multiple chat modes.
  - Private or Public

#### Disadvantages

- No recording option
  - Will be in next version
- No polling feature
  - Hand raises indicate yes/no

## **Getting Started**

- 1. Instructors request a room via email.
- 2. Rooms is created on the back end using an SSH client.
  - Passwords
    - Student/Viewer
    - Instructor/Moderator
- 3. Creator shares the URL and passwords to the room with the instructor.
- 4. Instructor share URL with students.

### Presenting

#### PDF's are best

- Microsoft Docs upload, but not always as well
- Image files also work well (JPG, PNG especially)
- Red dot displays for all viewers that indicates where your cursor is on the presentation (like a pointer)

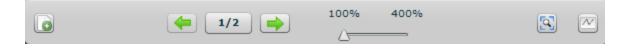

- Arrows to navigate slides/pages
- Click the slide number (1/2 in the screenshot) to get a filmstrip at bottom to move to non-adjacent slides.

### Screen Sharing

- Java-based tool
- Presenters view displays as a pop-up window within BBB
- Attendees see presenters screen full screen
- Have the ability to switch presenters (not moderators)

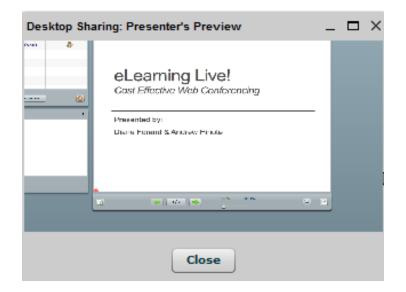

#### Questions?

#### eLearning Live!

Cost effective web conferencing

Presented By:

Andrew Hinote

Andrew.Hinote@bristolcc.edu

Diane Forand Diane.Forand@bristolcc.edu

# More Information

Check out the next few slides to get the answers to many of the questions asked during the session.

### More Info

- Where can I try BigBlueButton?
  - You can try a demo room of BigBlueButton for yourself on their official site, <u>http://www.BigBlueButton.org</u>.
- How much does it cost to run BigBlueButton?
  - BigBlueButton is an open source product the product costs nothing to download, only a server to host it and tech people to manage it.
  - To learn more about the installation check out their installation resources site:
    - <u>VMWare install</u>
    - <u>Ubuntu Install</u>
    - Install from Source